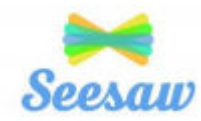

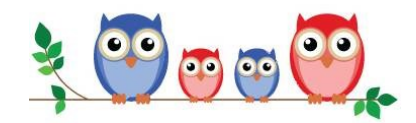

## **Seesaw Getting Started- Parent's Guide**

### What does the Seesaw Interface look like?

The 3 main areas of the Seesaw interface are the Journal, Activities and Inbox tabs.

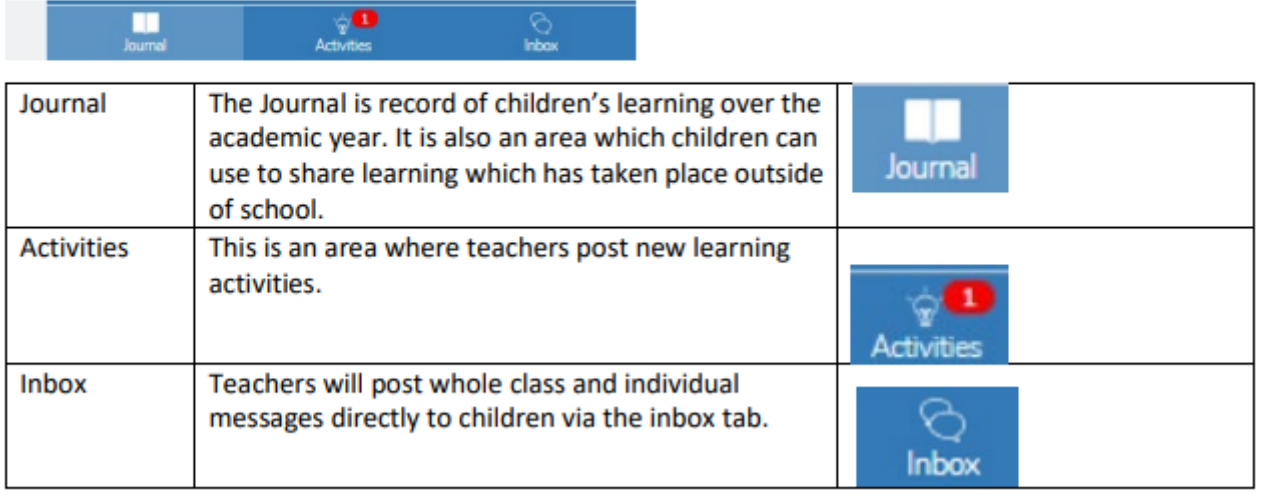

#### **How to Respond to an Activity**

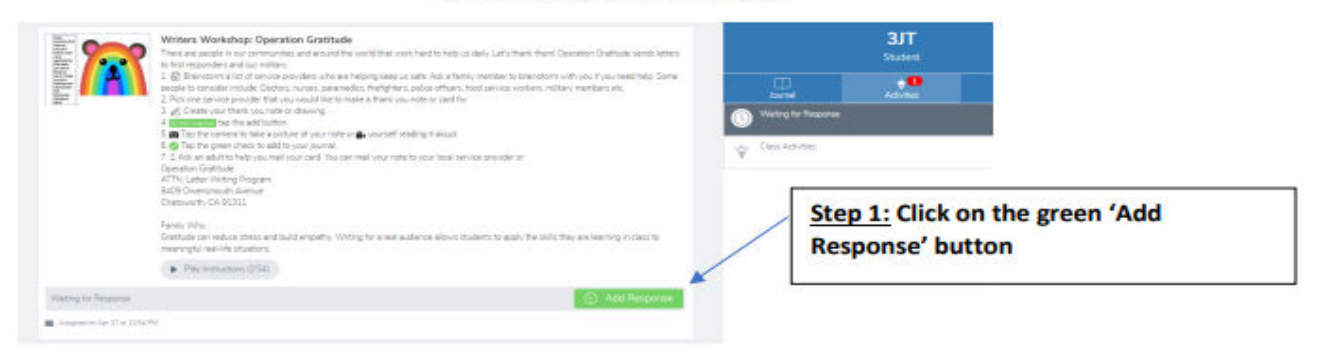

#### Step 2: Choose a Seesaw tool to respond to the activity.

Sometimes teachers will request that children use a specific tool to complete the activity (for example the drawing tool) or provide children with a template to add answers. The tools are used to support children's creativity.

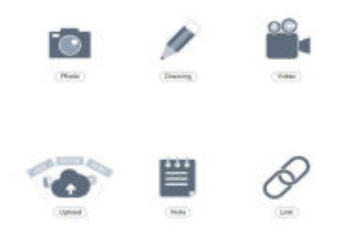

Step 3: Use the Creative Tools to respond to the activity.

Step 4: When you are finished click on the green tick.

The work is now automatically uploaded to the teacher's folder and awaiting a response.

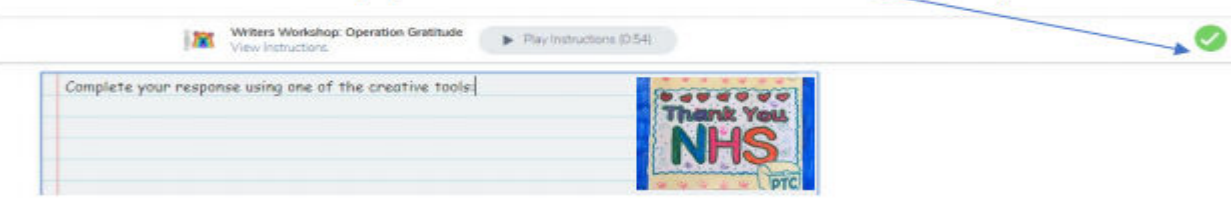

# What are the creative tools?

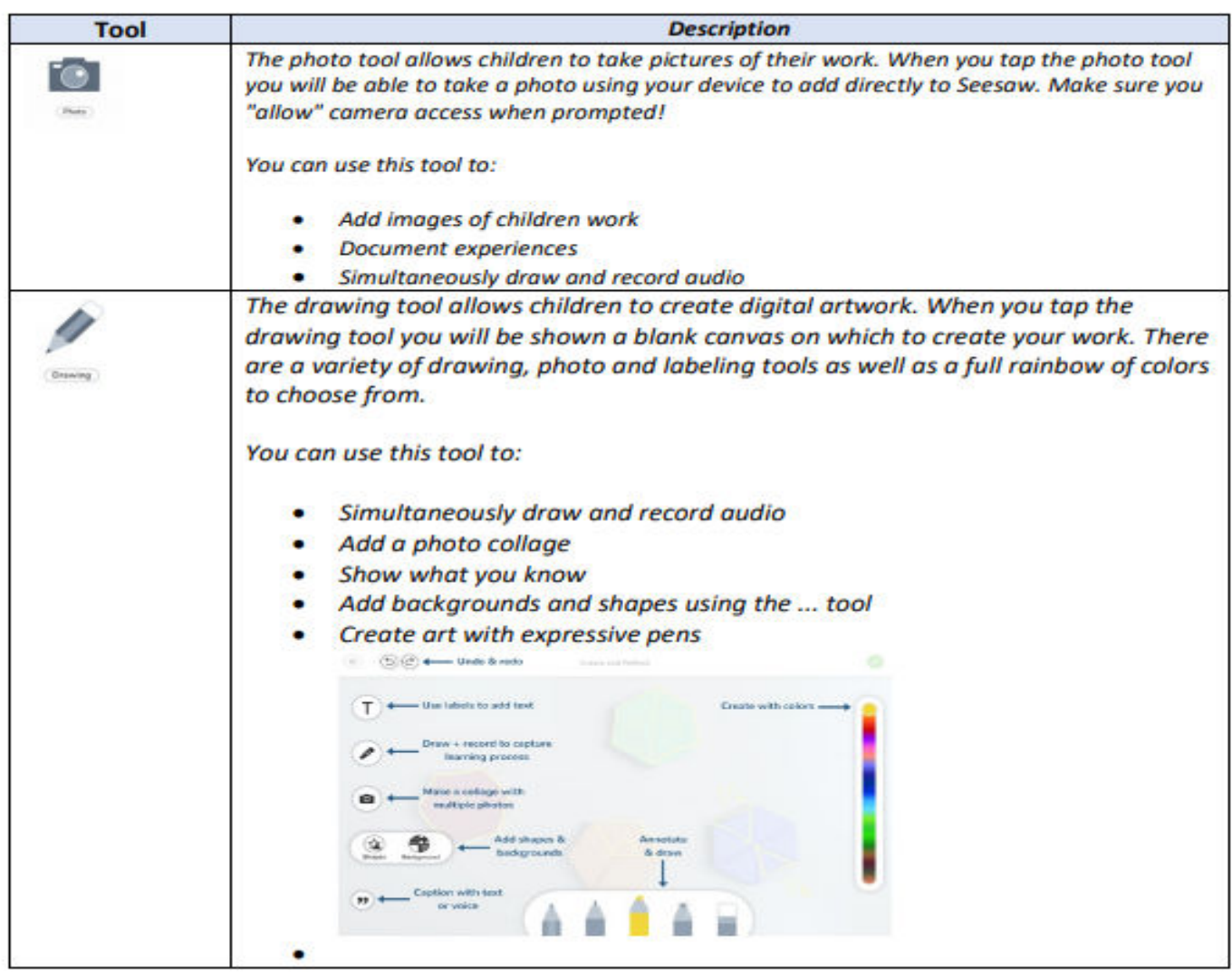

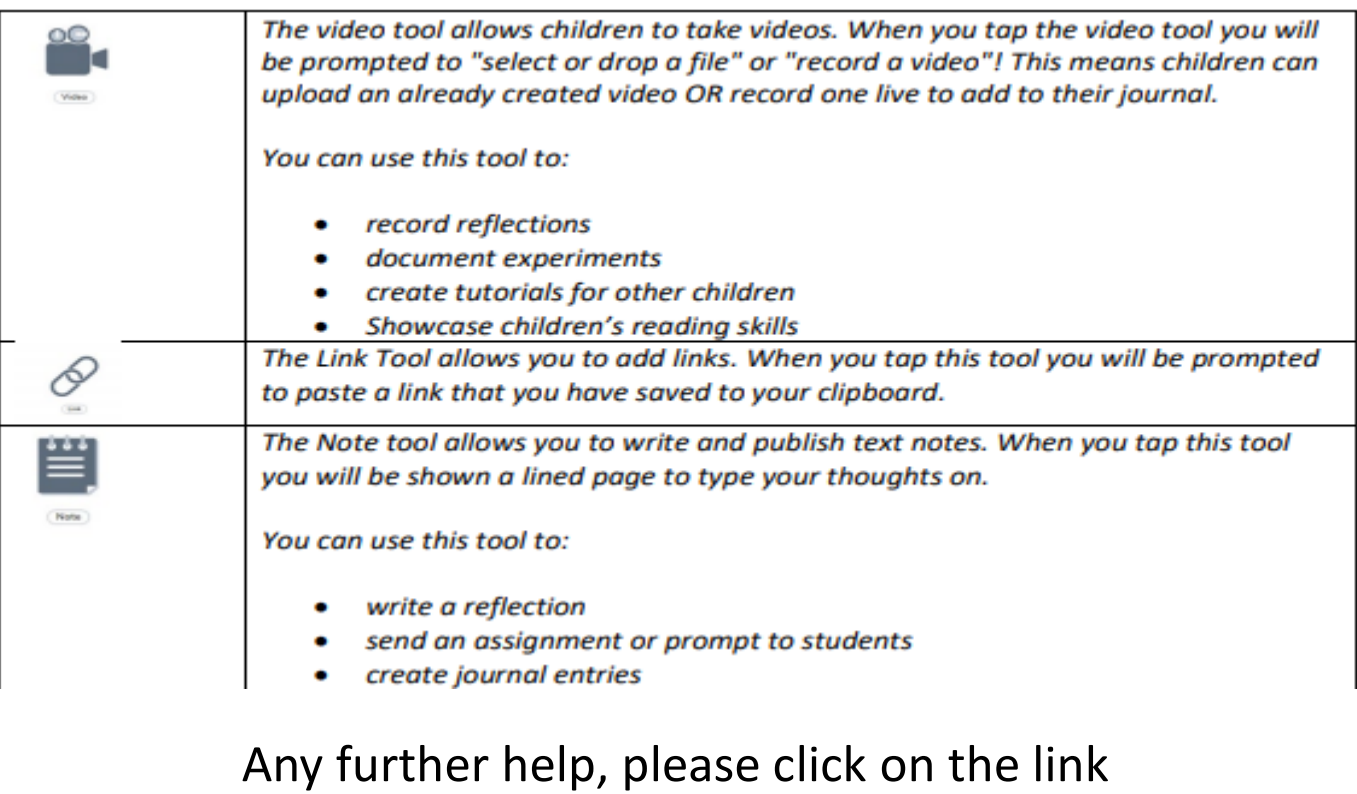

https://help.seesaw.me/hc/en-us